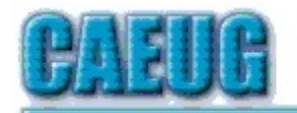

# Computers he lasy User Croup

Abort, Retry, Ignore....

#### Founded 1984 ARI is the Official Newsletter of **Computers Are Easy User Group**

Nov / Dec 2017

Volume XXXV Issue 11

\*\*\*\*\*\*\*\*\*\*\*\*\*\*\*\*\*\*\*\*\*\*\*\*\*\*\*\*\*\*\*\*\*\*

# Next meeting will be on December 2 (1st Saturday)

in the Room A Presenter: John Spizzirri will demostrate How to install Linux See details on the website http://www.caeug.net

\*\*\*\*\*\*\*\*\*\*\*\*\*\*\*\*\*\*\*\*\*\*\*\*\*\*\*\*\*\*\*\*

# **System Upgrade**

By Jim Quinn, Vice President Under the Computer Hood UG, CA www.uchug.org June 2017 issue, Drive Light 1editor101 (at) uchug.org

My Linux computer system drive (SSD) was running out of space. The SSD was installed February 2015. The SSD is used as the root for Mint 17.3. I moved most of the files from my home folders to the data drive which gave me some breathing room while I ordered a new 1TB SSD.

Con't pg 2

# Table of Contents

Page

- **System Upgrade by Jim Quinn**  $\overline{1}$
- $\overline{3}$ Lamp Post 197 by John Spizzirri
- The Case of the Random Keystroke Repeats by Bob Woods  $6\overline{6}$
- $\overline{7}$ Educational, Fun, and Interesting Web sites June 2017 by Howard Lewis
- November / December 2017 DVD of the Month List

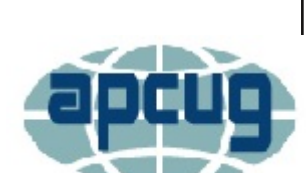

 $11.11$ 

**Confirmed** meeting dates

December2 meeting room A

 $\mathbb{Z} \subset \mathbb{Z}$ 

**NEW!!! Mailing** address: **CAEUG** P.O. Box 3150 Glen Ellyn, IL 60138

 $\mathbb{Z}^n$  .  $\mathbb{Z}^n$ **Check** www.caeug.net for confirmed meeting dates

 $\mathbb{R}^n$ 

**MEETING** PLACE is the **Glenside Public** Library  $\mathbb{R}^n$ 

**Visitors** 

Welcome

**HOPE TO SEE** 

**YOU THERE!!** 

Storage configuration was as follows; 1TB for Linux Mint 17, 4TB for data, and 6TB for backup. The SSD drive is a Kingston Hyper X 3K SSD, 240GB SATA drive (6Gb/s), model # SH103S3/240G. I ordered a SanDisk SSD Plus 960GB as the replacement for my 240GB SSD.

Items needed: **New SSD** USB3 SATA hard drive dock Clonezilla ISO CD (bootable)

NOTE: It is highly recommended you make a backup before proceeding, unless you know you can recover all your files.

My idea was to clone the old SSD to the new SSD with Clonezilla by booting the computer with a bootable CD of Clonezilla. It took a while to clone the system drive (installed in my midtower) to the new SSD in the drive dock. This worked just fine. Then I removed the old SSD and installed the new SSD.

The new SSD would not boot; it appeared to be a boot sector problem. Out came my bootable Boot Repair CD. Booted the computer with Boot Repair CD and ran their auto fix option. After it completed, my computer now displayed a boot menu and I was able to boot to Linux Mint 17.3.

Next, I ran Gparted on the new SSD to expand the partition to use the entire space. Everything is good to go.

Bootable CD's or thumb drive ISO's to keep on hand for fixing computers:

SpinRite – disk utility by Steve Gibson (grc.com) \* Gparted (http://gparted.org/) \* Boot Repair Disk (https://sourceforge.net/projects/boot-repair-cd/) \* Clonezilla (http://clonezilla.org/) \* ReDo (http://redobackup.org/) \* Parted Magic (https://partedmagic.com/) \* System Rescue (http://www.system-rescue-cd.org/) \* Linux Mint Distro (https://www.linuxmint.com/) \*

\* both 32 & 64 bit, if available

I prefer Linux Mint Mate as a distro but any Linux distro you like is a great way to boot a computer with the live CD to help diagnose computer hardware issues.

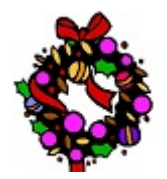

Merry Christmas and<br>Happy New Year!!

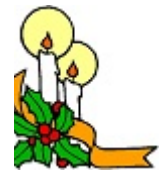

# Lamp Post 197

by John Spizzirri November / December 2017

If you ever needed to know the password of a wifi hotspot you have logged into, here is the easy way to find it. First open the Windows Command Processor (the command line - cmd) as administrator. The way to do that is to click the start button, click accessories, right click command line and select Run as Administrator. That will open a DOS window. In that window type

'netsh wlan show profiles' without the quote marks. That will present you with a list of all the SSIDs that you have logged in to on that machine. Copy the SSID for which you want the password. The way to copy the SSID in the DOS window is to right click on the SSID you want, select mark, put the cursor on the first character of the SSID, hold down the left mouse button, move the cursor to the last character of the SSID (it will highlight as you do this), press enter. Type 'netsh wlan show profile' without the quote marks, then space, then right click and select paste. The SSID will appear then type 'key=clear' without the quote marks and press enter. The resulting output will have the password in plain text to the right of the 'Key Content;' entry. Here is what the parts that you would type will look like where SSID is the name of the SSID that you selected:

netsh wlan show profiles

netsh wlan show profile SSID key=clear

I was with a client recently and had problems getting their machine to boot from the USB device. I looked up all the popular PC brands to find out how to make them boot to USB. Here are the methods to use when the computer is starting up;

Acer ESC, F2, F9, or F12 ,., , BE Dell HP ESC or F9<br>Lenovo F12 Lenovo Samsung F12 Sony Vaio F11 Toshiba F12

These methods are not fool proof but do work most of the time.

Munich is switching back to Windows from Linux **(1)**. Social Democrats and Conservatives formed a coalition to overrule the Green party. Christian Social Union (**(2)** CSU) party (conservative) have been against open source software from the beginning (3). Accenture (4) produced a (paid) report at the request of the Munich City Council stating that employees were unhappy with the IT staff implementation of the Linux updates and bug fixes. Accenture did not say people were unhappy with the software but with the IT

management of it. If they change to Windows, will that change?

 $\left( \mathbf{1}\right)$ 

http://www.theregister.co.uk/2017/11/13/munich committee says all windows 202  $\mathbf{0}$ 

2) https://www.britannica.com/topic/Christian-Social-Union

```
3)https://www.techrepublic.com/article/linux-to-windows-10-why-did-munich-
switch-and-why-does-it-matter/
```
# 4) https://en.wikipedia.org/wiki/Accenture

Kim Komando (1) reported that Equifax has had the breach much longer than previously reported (2). Bloomberg BusinessWeek reporters Michael Riley, Jordan Robertson, and Anita Sharpe have found that the Equifax breach has the earmarks of nation-state hack (3). That is good news, if true, in that a nation-state is not looking for your information. They are looking for information about specific people like sensitive government employees, military leaders, law enforcement, and intelligence agents. We really cannot know who the attackers are, yet, so Kim has tips on how to protect your Social Security Number right now (4). To start the process, the Social Security site is here (5).

# 1) https://www.komando.com/

 $2)$ https://www.komando.com/happening-now/426718/equifax-suffers-anothersecurity-breach?utm\_medium=nl&utm\_source=alerts&utm\_content=2017-10-29article-title

 $3)$ https://www.bloomberg.com/news/features/2017-09-29/the-equifax-hack-has-allthe-hallmarks-of-state-sponsored-pros

https://www.komando.com/happening-now/420431/equifax-breach-one-thing-4) you-must-do-with-your-social-security-number-now

5) https://www.ssa.gov/myaccount/

I came across this article in The Register about 3D printer printing a handgun (1). The handgun is reminicent of the gun used in the movie 'In the Line of Fire' (2) where John Malkovich tries to assassinate the President of the United States (POTUS) using a nonmetallic handgun which passes through all the metal detectors and x-ray machines without a blip. There may be some non-metallic substance that can be used to make a handgun like the one in that movie but NOT with a 3D printer. The 3D printed gun called the Liberator will, if fired, liberate the operator of some body parts. An understanding of high school physics should make that abundantly clear. The article details the faults in the gun design but does not talk about Newton's third law of motion (3); "For every action, there is an equal and opposite reaction." Here is how a fire arm works to show what the article missed. A gun consists of a barrel, chamber, receiver or breech, trigger and firing mechanism (4). The barrel has a slightly smaller diameter than the chamber so as to fit the bullet snugly. A center fire (5) pistol cartridge consists of a bullet, a cartridge case, a primer or cap, and smokeless powder (6). Smokeless powder (7) is often mistakenly call gun powder or black powder (8). The bullet (generally made of lead sometimes in a copper jacket) weighs at least ten times more than the cartridge case. The bullet is tightly fitted into the cartridge case after the calculated amount of smokeless powder is placed inside the case. The primer is fitted into the base of the cartridge case. The completed cartridge is called a round of ammunition. The round is placed in the gun chamber. The breech is closed behind the round forming a seal containing the round inside the gun. The trigger activates a firing mechanism which mechanically strikes the primer. The primer contains chemicals that act like a match shooting sparks into the cartridge case filled with the smokeless powder. The powder ignites creating a great deal of gas. The breech and chamber must hold the cartridge case together and in place so that the bullet will be forced into the smaller diameter barrel. The barrel must also hold the pressure of the gas so that the bullet moves toward the open end of the barrel known as the muzzle. It took a long time to get there, but that is how a gun works (simplistically). The problems with the Liberator is that the chamber cannot hold the pressure, the barrel cannot hold the pressure, and worst of all the breech cannot hold the pressure. When the breech cannot hold the pressure, the person holding the gun get the breech and cartridge case blown back in their direction. If the breech holds up and the chamber or barrel do not, then the hand holding the gun gets the brunt of the exploding parts. There is a video of a couple of 'experts' firing a 50 caliber rifle cartridge outside of a rifle (11). The video shows in part what I just described. The Register article mentions the zip guns that were popular in the US in the 1950s (9). The making of functional, not 3D printed, firearms seems to be quite widespread in various countries where firearms are illegal or highly restricted. There are numerous web sites with detailed plans on how to make improvised firearms. There are even more Youtube (10) videos on how to create these guns. I recommend that you stay away from these sites because many of them have no concept of safety or how physics work.

- 1) https://www.theregister.co.uk/2013/05/10/oh no its the plastic 3d gun/
- 2) http://www.imdb.com/title/tt0107206/
- 3) http://www.physicsclassroom.com/class/newtlaws/Lesson-4/Newton-s-Third-Law
- 4) https://www.michigan.gov/documents/Firearms Guide 98674 7.pdf
- 5) https://en.wikipedia.org/wiki/Centerfire ammunition
- https://www.hunter-ed.com/washington/studyGuide/Parts-of-a-Cartridge-and-6) Caliber/20105001 700046700/
- 7) https://en.wikipedia.org/wiki/Smokeless powder
- 8) https://en.wikipedia.org/wiki/Gunpowder
- 9) https://en.wikipedia.org/wiki/Improvised firearm
- 10) https://www.youtube.com/
- 11) https://www.youtube.com/watch?v=vJ9jOGde4ws

Firefox has updated to version 57 (1). The big news is that Mozilla has trimmed the fat. In recent years Firefox has become bloated and slow (as has Google Chrome). Firefox Version 57 has been trimmed down so that it runs significantly faster. The bad news is that some of the most popular add ons no longer are supported (2). There is a list (3) of the add ons that details whether they work or not and if there is any prospect of them working in the future. ZD Net has a site (4) that helps tweak the browser to your preferences.

1) https://blog.mozilla.org/blog/2017/11/14/introducing-firefox-quantum/

2) https://www.theregister.co.uk/2017/11/10/open source insider firefox 57/

 $3)$ 

https://docs.google.com/spreadsheets/d/1TFcEXMcKrwolAECIVyBU0GPoSmRqZ7A0VBvq eKYVSww/htmlview?sle=true#gid=0

4) http://www.zdnet.com/article/how-to-tweak-the-new-firefox-57-quantum-browser-to-suityour-preferences/

The Federal Communications Commission ((1) FCC) will rule on December 14, 2017 on Net Neutrality (2, 3, 4, 5, 6, 7, 8, 9). The Chair of the FCC and the previous Chair were interviewed on NPR (10) to get both sides of the argument. I suggest that you contact your Congressmen and Senators about this issue with your views so that they can influence the FCC rule makers.

- 1) https://www.fcc.gov/
- 2) https://www.aclu.org/issues/free-speech/internet-speech/what-net-neutrality
- 3) https://www.savetheinternet.com/net-neutrality-what-you-need-know-now

https://lifehacker.com/how-to-explain-why-net-neutrality-matters-to-your-frien-4) 1820768000

- 5) https://www.youtube.com/watch?v=OHOkdEBpwDc
- 6) https://www.youtube.com/watch?v=ZfpNI4TjmdQ
- 7) https://www.youtube.com/watch?v=WJaxlpHLs5s
- 8) https://www.youtube.com/watch?v=W3Qzjt67IDM
- 9) https://www.youtube.com/watch?v=bd27PgNJNlo

https://www.npr.org/2017/11/22/566098701/what-the-end-to-net-neutrality- $10<sub>l</sub>$ means-for-internet-streaming

Between you, me and the LampPost, that's all for now.

# The Case of the Random Keystroke Repeats

By Bob Woods, Under the Computer Hood UG Webmaster www.uchug.org webmasters (at) uchug.org

A couple of years ago I decided I needed a new laptop. At the time, Costco was running a sale on a nicely appointed Acer laptop. Since Acer makes a pretty decent product I took the plunge and bought one. Overall, it has been an excellent choice with one exception, the keyboard. The keyboard has a nice feel to it and is well made, but has a problem with randomly repeating keystrokes. This problem was present in the as shipped Windows 8 and followed through with the Windows 10 update. Resetting keystroke repeat rates and doing a BIOS update did not alleviate the issue. The problem was more annoying than anything, but one day I decided to try to fix the problem once and for all. I tried doing a search in the Acer support site and saw others with the same model as I have and other models as well. In most cases the owners were asked to return the units for keyboard replacement under warranty. In most cases the problem was not resolved by the keyboard replacement. Seeing as this did not help, I decided to not go through the repair hassle with so little track record of success. So, onto a Google search of the issue.

Doing a Google search revealed that the issue of randomly repeating keystrokes was

experienced by owners of many other brands and models. Very rarely did keyboard replacement or resetting keyboard repeat rates help. After digging around a while and trying various recommendations that did not work I came across an article in the HP Support Forum that sounded feasible. The link to the page is http://hp.care/2uauUco

Basically, the problem is some keyboards have more key bounce than others. With the short key travel on laptop keyboards the key bounce allowed the keys to inadvertently register as a double key stroke. Resetting the keyboard repeat rate will not resolve key bounce. The article describes how to use the Ease of Use settings in the Control Panel to turn on a key filter for Windows 7 or 8. On Windows 10:

1. Open Control Panel, click on Ease of Use and click "Make the keyboard easier to use."

2. Then under "Make it easier to type" click the check box "Turn on Filter Keys".

3. Next, follow the rest of the article for Windows 7 - 10 to make a change to a registry key that sets the bounce rate for the keyboard keys to 35 milliseconds.

Wow, that worked like a charm. No more random character repeats while typing. One thing to watch for. All was going splendidly until after a patch one day. I started to get the random keystrokes again. So, I checked the Ease of Use settings and found the patch had unchecked to box for "Turn on Key Filters". Gee, thanks Bill! Once turned back on the problem once again resolved itself and the patch did not change the bounce rate in the registry. Oh, happy typing again!

# Educational, Fun, and Interesting Web Sites - June 2017

by Howard Lewis, Midland Computer Club, MI http://mcc.apcug.org/ capmidmi (at) yahoo.com

#### https://forvo.com/

Forvo is the largest pronunciation guide in the world, the place where you'll find millions of words pronounced in their original languages. If you have a word you would like to know how to pronounce – whether it be English or one of the hundreds of languages around the world – you might be able to find help at this site. If there is a word you would like to know how to pronounce, you can request someone to pronounce it for you.

#### http://www.techrepublic.com/article/what-kinds-of-people-fall-prey-to-identity-theftphishing-and-hacks-itsnot-who-you-think/?ftag=TRE684d531&bhid=51477600

Who's most likely to be the victim of hacks and identity theft? Surprisingly, it is not who we normally think that fall prey to the various scams running around. This article looks into some of the data and draws mixed conclusions. Interesting reading!

#### https://betanews.com/2017/03/08/disable-ads-file-explorer-windows-10/

If you are getting ads in Windows 10's File Explorer, here is how to disable them (at least temporarily).

#### https://support.office.com/en-us/article/office-training-roadmaps-62a4b0dc-beba-4d8e-

#### b79c-0ad200e705a1

Microsoft offers free basic training on the use of several of the Microsoft Office products (Word, Excel, Outlook, PowerPoint and Access). They are in pdf format and can be downloaded to view at vour leisure.

#### http://deep-web.org/how-to-research/deep-web-searchengines/

We all search the web at various times and we sometimes hear about the "dark web" (you don't want to go there unless you know the ramifications!). But did you know there is also the "deep web"? The web as we know it is really just a small portion of the Internet that the major search engines (Google, Bing, Yahoo, etc.) view. But there is much more out there that can be searched with the appropriate search engine. This site lists some of the specialized search engines to find that really hard to find information.

### **November / December DVD of the Month**

**AlomWare - Automate routine tasks ARI** - Monthly newsletter **AudioBook - Free audio book** 

cCleaner - Hard disk junk file remover / registry cleaner Chromium - Open source web browser **DVDOMIsts** - Contents of CDs and DVDs of the Month

**GeekUninstaller** - Cleanly remove software including registry entries InternetRepair - Cleans and repairs all communication related protocols

**MemberContributions** - Things members send me NirSoft - 100 plus utilities **OldTimeRadio - Old radio audio files Opera** Web Browser Portable

**PowerPing - Advanced command line ping tool** RemoveBloat - Hardware analysis tool

**Traceless** - 30 day free Virtual Private Netowrk VPN TransWiz - Tranfer your profile to a new computer

**UNetbootin - Put a Linux distribution on a USB stick** Waterfox - A Firefox-like web browser

#### **Meeting Location and Special Accommodations**

The Glenside Public Library address is at 25 E Fullerton Avenue, Glendale Heights, Illinois. Please park away from the building. Thank you. The meeting(s) are not library sponsored and all inquiries should be directed to Mike Goldberg at

. Individuals with disabilities who plan to attend this program and who require certain accommodations in order to observe and / or participate in the program are requested to contact CAEUG president, Mike Goldberg at at least five (5) days prior to the program, so that reasonable accommodation can be made.

#### **NEW!!! Mailing address:**

**CAEUG** P.O. Box 3150 Glen Ellyn, IL 60138

#### **Members Helpline**

Any member with a specific expertise can volunteer to be on the Members Helpline. Hardware problems, XP, Win 7, Linux and Virus Removal - John Spizzirri

#### **CAEUG OFFICERS**

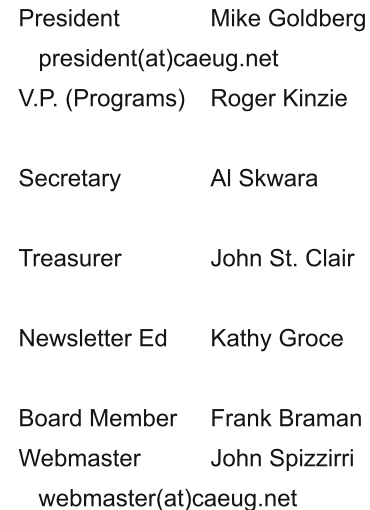